# **Shot Targets**

Stephen Orr

## Curl Coach

Coach Beyond Statistics

## November 2016

When charting a curling game it is important to know everything about the shot in order to understand both strategy and execution.

Curl Coach allows you to capture the intention of the shot, the strategy in a number of ways including shot type, turn, difficulty notes, broom placement AND the shot target

### **Consider…**

- The skip requests a guard, and the second delivers one
	- How do you know if the guard is in the right place?
	- If it isn't, how do you know how to improve in the future? Was the call bad? The execution?
- By charting the shot target, you record the strategy being called by the skip
	- allows discussion of the decisions being made
	- can lead to productive 'what if' conversations
- Shot targets are placed by tapping on the sheet where the skip taps
	- In open ice for a guard or draw
	- Close to another stone for a freeze
	- On another stone for a hit / peel / split / tap etc.
- Based on what is tapped on, Curl Coach will place a broom
- Tap again to change the target
- Drag the broom to move it

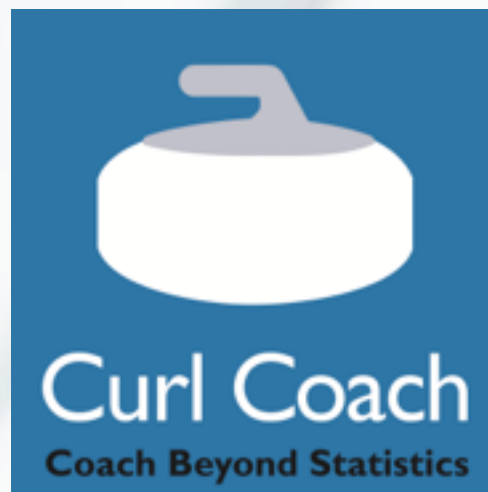

- As soon as you provide a target Curl Coach will start helping you chart by..
- Placing the stone near the target
- Placing the broom in an appropriate location
- Estimate the shot type
- Estimate the shot score

#### **Shot Targets and Automatic Charting**

- From the target Curl Coach will guess the shot type.
	- Many types are easy to guess, guards, draws, simple hits, peels, etc.
	- Doubles and versions of shots may require you to adjust the shot type.
	- Setting the target behind the 12ft selects "throw away", etc.
- The thrown stone appears "on target" so if the shot is made, it is less work dragging stones around.
- As you drag the stones, Curl Coach will update its guess and also re-evaluate the shot score
- If you set the shot type, score, etc. Curl Coach will believe you, and never override it

#### **Shot Targets and LiveStones**

- If you stream a game over LiveStones, the shot target and broom is part of that stream.
	- The fans will see the shot target and broom as soon as you chart it.
	- If you change the target and broom, they will see that too
- Including the shot target allows those following at home to be more connected with the game and see what the skip is thinking

#### **Summary**

- By charting shot target you get a number of benefits
	- Clear understanding of the strategy
	- Easier charting of the shot execution
	- Simple scoring of the opposition
	- Better experience for followers on LiveStones
- Once you get used to charting the target you won't go back…

#### **How do I enable shot targets?**

- Shot target's are always enabled, but they may not be the "default"
- Best Practice is to set the shot target on tap.
	- Select Options
		- Charting
			- Single Tap For Broom  $\rightarrow$  "Off"
- Now when you tap the ice you set the target. double tao to set the broom only